## THEC<sup>\*</sup>TSAC

## **How to Download the Promise/FAFSA Report via FAST**

- 1. Login at [fast.tn.gov](https://egrands.tsac.tn.gov/fast/Login)
- 2. Click **Reports**.
- 3. Click **High School**.
- 4. Click **Tennessee Promise Report**. A new window should open. If not, please allow pop-ups from FAST.

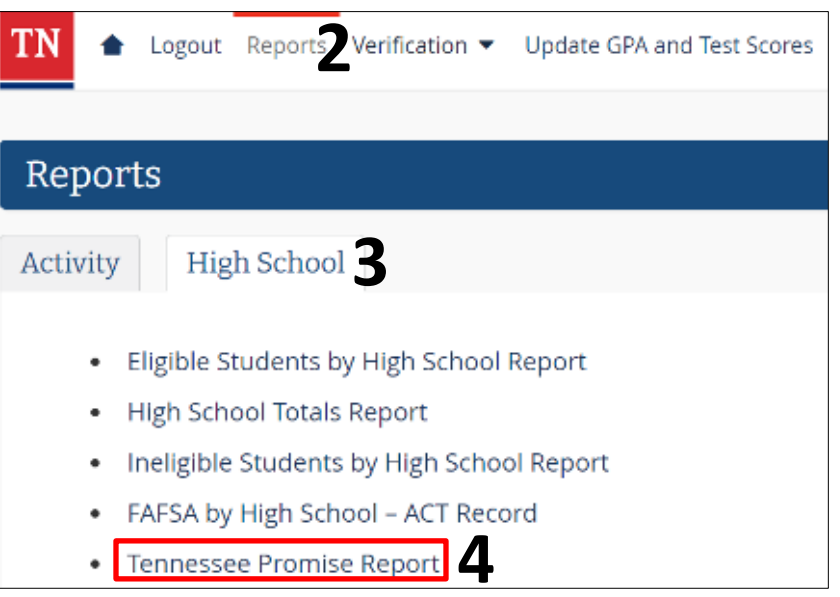

- 5. Select **2023-2024** for the ACYear (when the class of 2023 will enroll in college).
- 6. Click **View Report**.
- 7. Select a program (CSV, PDF, Excel, etc.) to export and save the report.

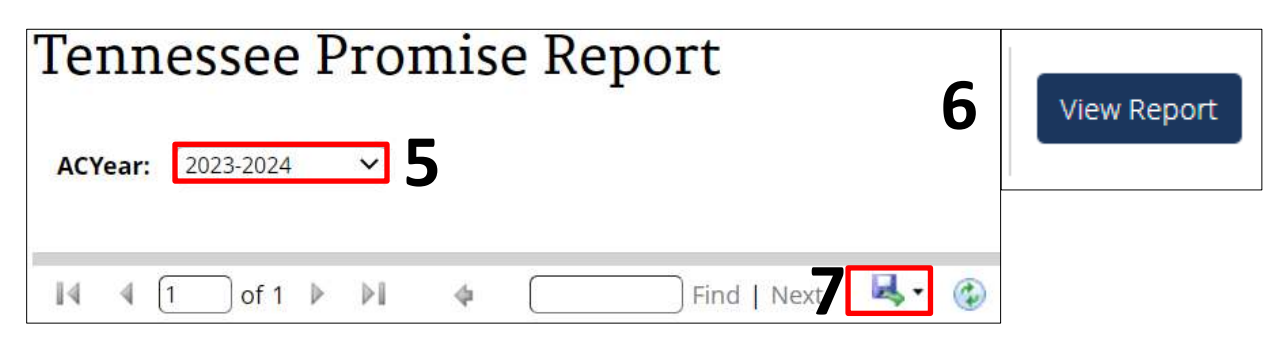